## **CCNA2 Chapitre 6 TRUNKS DE VLAN**

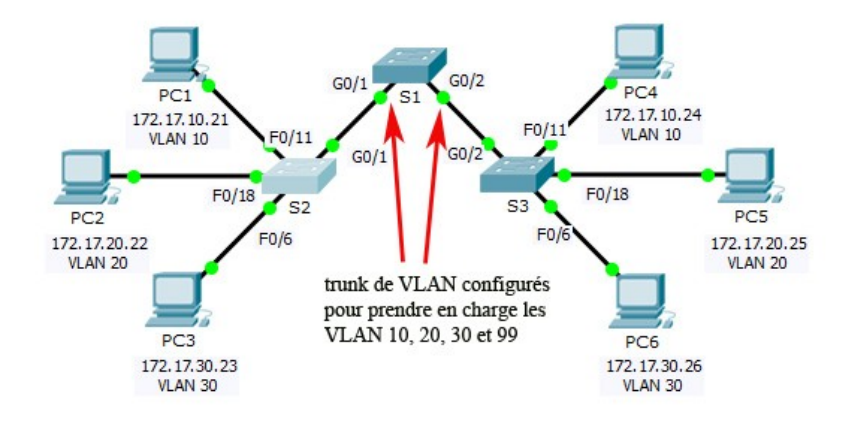

Configuration d'une liaison TRUNK sur F0/1 de S1

 $S1$ 

S1> enable

- S1#configure terminal
- S1(config)#interface FastEthernet0/1
- S1(config-if)#switchport mode trunk force la liaison à devenir une liaison trunk
- S1(config-if)#switchport trunk native vlan99 indique un vlan natif pour les trunks non étiquetés
- S1(config-if)#switchport trunk allowed vlan 10,20,30,99 indique la liste des vlans autorisés
- <mark>S1(config-if)#<mark>end</mark></mark>

Réinitialisation du trunk à l'état par défaut

- S1#configure terminal
- S1(config)#interface FastEthernet0/1
- S1(config-if)#no switchport mode trunk
- S1(config-if)#no switchport native VLAN
- S1(config-if)#end

Vérification de l'affectation d'un trunk

- S1#show interfaces f0/1 switchport
- S1#show interfaces trunk